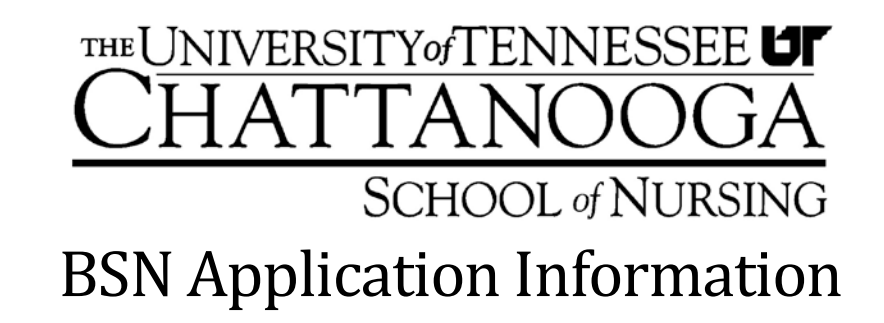

## **Reflective Essay Instructions for the BSN Application**

Students applying for admission to the School of Nursing must interview a BSN or higher Registered Nurse of their choice. Students should use the questions below for the interview and then write-up the answers to each of the questions. Each of the questions below will appear on the Nursing application exactly as they are listed below. You may paraphrase your questions anyway you wish, but you need to ask the following questions during the interview:

- 1. What made this nurse choose nursing?
- 2. What was nursing school like for him or her? (Ask for some stories about specific experiences s/he remembers).
- 3. Ask for two or three stories about patients this nurse remembers vividly. What made these patients so memorable?
- 4. What is the absolute best thing about being a nurse?
- 5. What is the hardest thing about being a nurse?

Be sure to ask your nurse for specific instances or stories. Please do not use any identifying information about the patients discussed during the interview in your essay. Remember, you want to tell your nurse's story and not just write down a series of quotes. Thoughtfully consider the answers to each of the questions above before writing. You are limited to 2000 character answers for each question listed above.

There will be one last essay question on the nursing application you will need to answer from your perspective on the interview: Reflect and discuss what your thoughts were about the interview. Did the interview change your perspective on nursing?

## **Accessing the Nursing Application**

The application for the School of Nursing is available to students admitted to the University of Tennessee at Chattanooga (UTC) in their MocsNet account. Students must be admitted to the UTC to be eligible to apply for admission to the School of Nursing. Screenshots for accessing the application are below.

- **Log into your MocsNet account.**
- **Click on the** *Academics* **tab inside MyMocsNet**

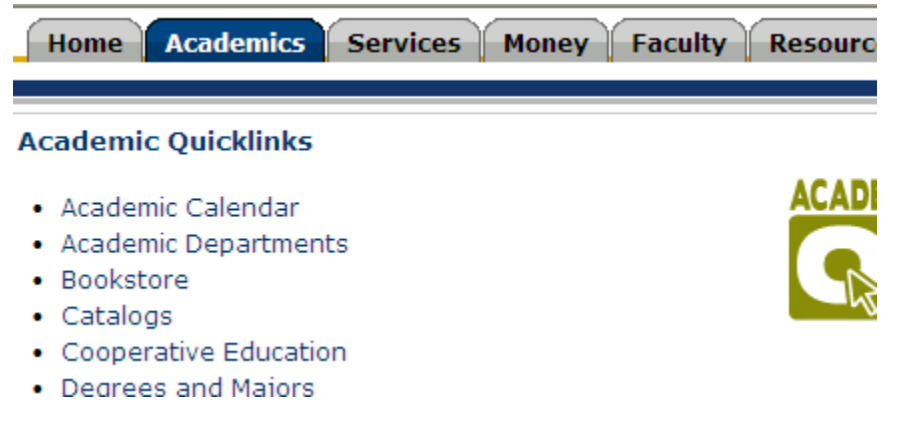

• **Click on the Nursing Application link on the bottom right side of the screen**

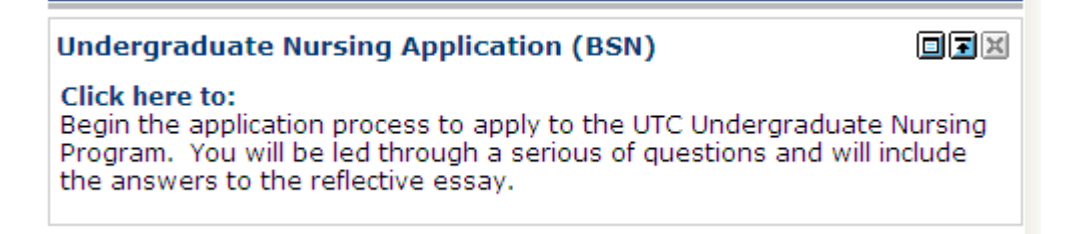

• **Click on the desired application and follow the prompts**

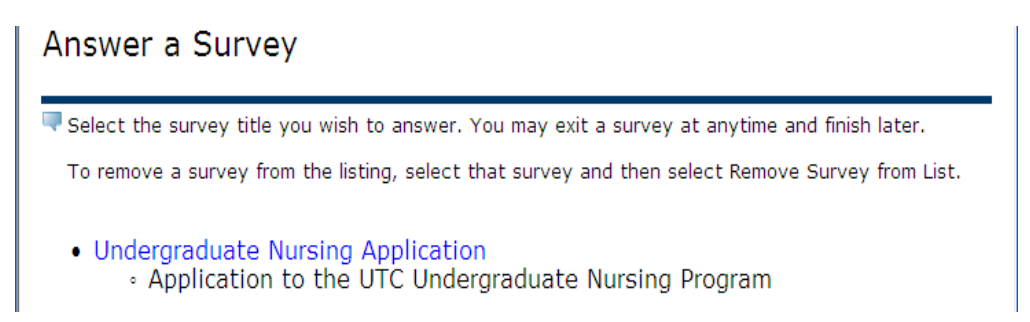